# BioSis

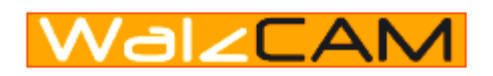

# **ANPR Camera Operating Instructions**

**Version 05.16**

Before attempting to connect or operate this product, please read these instructions carefully and save this manual for future use.

We declare under our sole responsibility that the product to which this declaration relates is in conformity with the standards or other normative documents following the provisions of Directive EEC/89/336

The serial number of this product may be found on the camera housing.

You should note the serial number of this unit in the space provided and retain this book as a permanent record of your purchase to aid identification in the event of theft. Model No. SuperWalzCAM Serial No.

#### **About this Document**

This manual is intended for administrators and users of the SuperWalzCAM™ Camera. It includes instructions for using and managing the SuperWalzCAM™ Camera on your network. Previous experience of networking will be useful when using this product. Some knowledge of Windows O/S may also be beneficial, for developing shell scripts and applications. See also the support page available on our Web site.

#### **Safety Notices Used In This Manual**

Caution! - Indicates a potential hazard that can damage the product.

Important! - Indicates a hazard that can seriously impair operation.

Do not proceed beyond any of the above notices until you have fully understood the implications.

#### **Intellectual Property Rights**

Intertraff Ltd has intellectual property rights relating to technology embodied in the product described in this document. In particular, and without limitation, these intellectual property rights may include one or more of the patents listed at http://www.intertraff.com/patent and Class B. one or more additional patents or pending patent applications in the EU, US and other countries. This product contains licensed third-party software. See the menu item "About" in the product's user interface for more information.

#### **Legal Considerations**

Video surveillance and especially automatic license plate recognition can be prohibited by laws that vary from country to country. Check the laws in your local region before using this product for surveillance purposes.

#### **Electromagnetic Compatibility (EMC)**

This equipment generates, uses and can radiate radio frequency energy and, if not installed and used in accordance with the instructions, may cause harmful interference to radio communications. However, there is **Trademark Acknowledgments** no guarantee that interference will not occur in a particular installation.

If this equipment does cause harmful interference to radio or television reception, which can be determined by turning the equipment off and on, the user is encouraged to try to correct the interference by increase the separation between the equipment and receiver. Connect the equipment to an outlet on a different circuit to the receiver. Consult your dealer or an experienced radio/TV technician for help. Shielded (STP) network cables must be used with this unit to ensure compliance with EMC standards.

**USA** - This equipment has been tested and found to comply with the limits for a Class B computing device pursuant to Subpart B of Part 15 of FCC rules, which are designed to provide reasonable protection against such interference when operated in a commercial environment. Operation of this equipment in a residential area is likely to cause interference, in this case the user at his/her own expense will be

required to take whatever measures may be required to correct the interference.

**Europe** - This digital equipment fulfills the requirements for radiated emission according to limit B of EN55022/1998, and the requirements for immunity according to EN55024/1998 residential, commercial, and light industry.

**Japan** - This is a class B product based on the standard of the Voluntary Control Council for Interference from Information Technology Equipment (VCCI:2003 Class B ITE). If this is used near a radio or television receiver in a domestic environment, it may cause radio interference. Install and use the equipment according to the instruction manual.

**Australia** - This electronic device meets the requirements of the Radio communications (Electromagnetic Compatibility) Standard 1998 AS/NZS 3548.

**Canada** - This Class B digital apparatus complies with Canadian ICES-003 B by compliance with EN55022:

#### **Liability**

Every care has been taken in the preparation of this manual. Please inform us of any inaccuracies or omissions. Intertraff cannot be held responsible for any technical or typographical errors and reserves the right to make changes to the product and manuals without prior notice. Intertraff makes no warranty of any kind with regard to the material contained within this document, including, but not limited to, the implied warranties of merchantability and fitness for a particular purpose. Intertraff shall not be liable nor responsible for incidental or consequential damages in connection with the furnishing, performance or use of this material.

Internet Explorer, Microsoft, Windows, WWW are registered trademarks of the respective holders. Java and all Java-based trademarks and logos are trademarks or registered trademarks of Sun Microsystems, Inc. in the United States and other countries.

#### **Support**

Should you require any technical assistance, please contact Intertraff. If your questions cannot be answered immediately, your reseller will forward your queries through the appropriate channels to ensure a rapid response. If you are connected to the Internet, you can report problems to Intertraff support, by logging in http://intertraff.com/get-support/

# **CONTENTS**

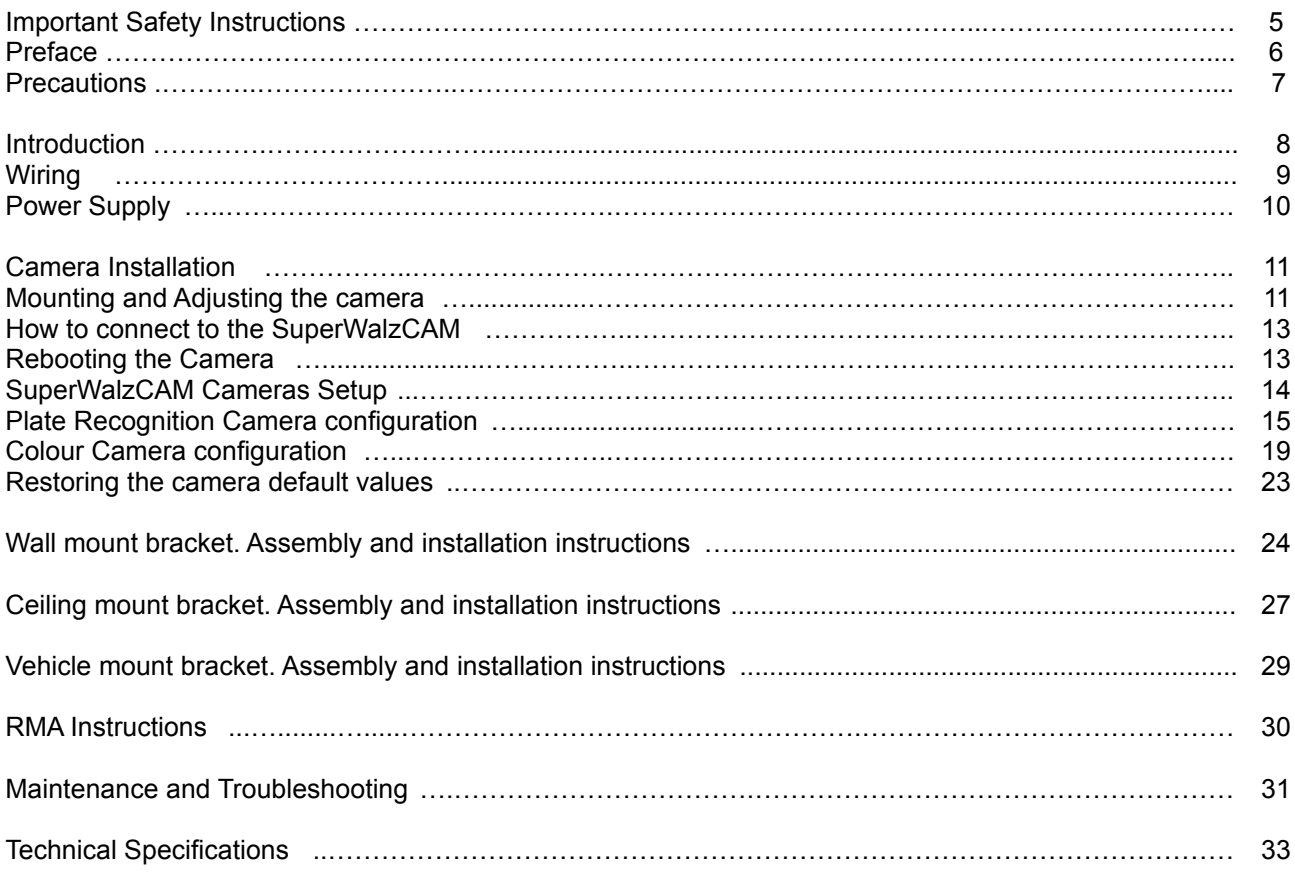

# **IMPORTANT SAFETY INSTRUCTIONS**

- 1) Read these instructions.
- 2) Keep these instructions.
- 3) Heed all warnings.
- 4) Follow all instructions.
- 5) Clean only with dry cloth.
- 6) Do not block any ventilation openings. Install in accordance with the manufacturer's instructions.
- 7) Do not use near any heat sources such as radiators, heat registers, stoves, or other apparatus (including amplifiers) that produce heat.
- 8) Do not defeat the safety purpose of the polarized or grounding-type plug. A polarized plug has two blades with one wider than the other. A grounding-type plug has two blades and a third grounding prong. The wide blade or the third prong are provided for your safety. If the provided plug does not fit into your outlet, consult an electrician for replacement of the obsolete outlet.
- 9) Protect the power cord from being walked on or pinched particularly at plugs and the points where they exit from the apparatus.
- 10) Only use attachments/accessories specified by the manufacturer.
- 11) Use only with the stand, tripod, bracket, or table specified by the manufacturer, or sold with the apparatus. Use caution when moving the apparatus combination to avoid injury from tip-overs.

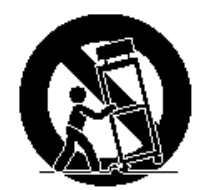

- 12) Unplug this apparatus during lightning storms or when unused for long periods of time.
- 13) Refer all servicing to qualified service personnel. Servicing is required when the apparatus has been damaged in any way, such as power-supply cord or plug is damaged or objects fallen into the apparatus, the apparatus does not operate normally, or has been dropped.

# **PREFACE**

SuperWalzCAM™ is a stand-alone, rugged, vehicle license plate capture camera solution, combining license plate recognizer, camera, lens, lighting, filter, housing, bracketry, opto-isolated solid-state relay for barrier operation, in a single calibrated and tested unit. The colour overview camera can be installed as option in the same housing. SuperWalzCAM can handle any speed from 1 to 250 km/h (1 to 155 mph), and distances for up 27 meters (89 feet), making it ideal for application ranging from parking to high speed traffic monitoring. It uses a high resolution CCD array sensor with solid state infrared illuminator to provide optimum images of reflective number plates over a full range of ambient light conditions. SuperWalzCAM™ is packed in a discrete, compact and rugged cast metal housing that is fully sealed to provide total reliability. The camera is completely self contained and requires only a 12V DC supply (5 Amp).

#### **Features**

- Super Sensitive .006 Lux Near IR Sensitive
- Sensor: 1/3" CCD
- Resolution: 1288 x 964
- Readout Method: Global shutter
- Frame rate: 30
- Software Controllable features & Functions
- Low Noise Low Blooming
- Lens Mount: 6, 8, 12, 16 and 25mm

#### **Computer Requirements**

The following environments are essential for your computer to view camera pictures or to set up parameters.

**Computer:** Dual Core processor

**O/S:** One of the following should be installed. Microsoft Windows 7, 8 or 10.

**Memories:** 2 GB or higher

#### **Trademarks**

• Adobe, Adobe logos, and Acrobat are registered trademarks of Adobe Systems Incorporated in the U.S. and/ or other countries.

• Microsoft, Windows, Windows XP and Windows 7, are registered trademarks of Microsoft Corporation in the U.S. and/or other countries.

• Other names of companies and products contained in these operating instructions may be trademarks or registered trademarks of their respective owners.

• Distributing, copying, disassembling, reverse complying, reverse engineering, and also exporting in violation of export laws of the software provided with this product, is expressly prohibited.

#### **Document Convention**

These operating instructions use the following convention when describing the uses and operations.

• Windows 7 stands for Microsoft Windows 7.

• Windows 8 stands for Microsoft Windows 8.

# **PRECAUTIONS**

#### **1. The installation should be made by qualified service personnel or system installers.**

#### **2. Do not attempt to disassemble the camera.**

To prevent electric shock, do not remove screws or covers if this is not strictly required. There are no user-serviceable parts inside. Ask qualified service personnel for servicing.

#### **3. Handle the camera with care.**

Do not abuse the camera. Avoid striking, shaking, etc. The camera could be damaged by improper handling or storage.

#### **4. Do not use strong or abrasive detergents when cleaning the camera body.**

Use a dry cloth to clean the camera when dirty. When the dirt is hard to remove, use a mild detergent and wipe gently. Then wipe off the remaining detergent with a dry cloth.

#### **5. Clean the camera faceplate with care.**

Do not clean the faceplate with strong or abrasive detergents. Use lens tissue or a cotton tipped applicator with ethanol.

#### **6. Never face the camera toward the sun.**

Whether the camera is in use or not, never aim it at the sun. Otherwise, blooming or smear may be caused.

#### **7. Do not operate the camera beyond the specified temperature, humidity or power source ratings.**

Use the camera at temperatures between –25 °C and +60 °C, and humidity below 90 %. The input power source is 12 V DC.

**8. To prevent fire or electric shock hazard, use a UL listed cable (VW-1, style 1007) for the 12V DC input terminal.**

# **INTRODUCTION**

This manual covers the following Intertraff Camera models:

- SuperWalzCAM\_Mono
- SuperWalzCAM\_Dual

All instructions and information in this manual are valid for both models unless otherwise stated.

# **System Requirements**

**CPU**: Intel Dual Core, 2 GHz or above **Memory Size**: 2GB **VGA card resolution**: 1024\*768 (recommended: Support Overlay function VGA Card) **OS**: Windows 7, 8 or 10 (x32 & x64 bits) **DirectX**: 9.0c or above **Local Area Network**: 10Base-T Ethernet or 100BaseTX Fast Ethernet

# **WIRING**

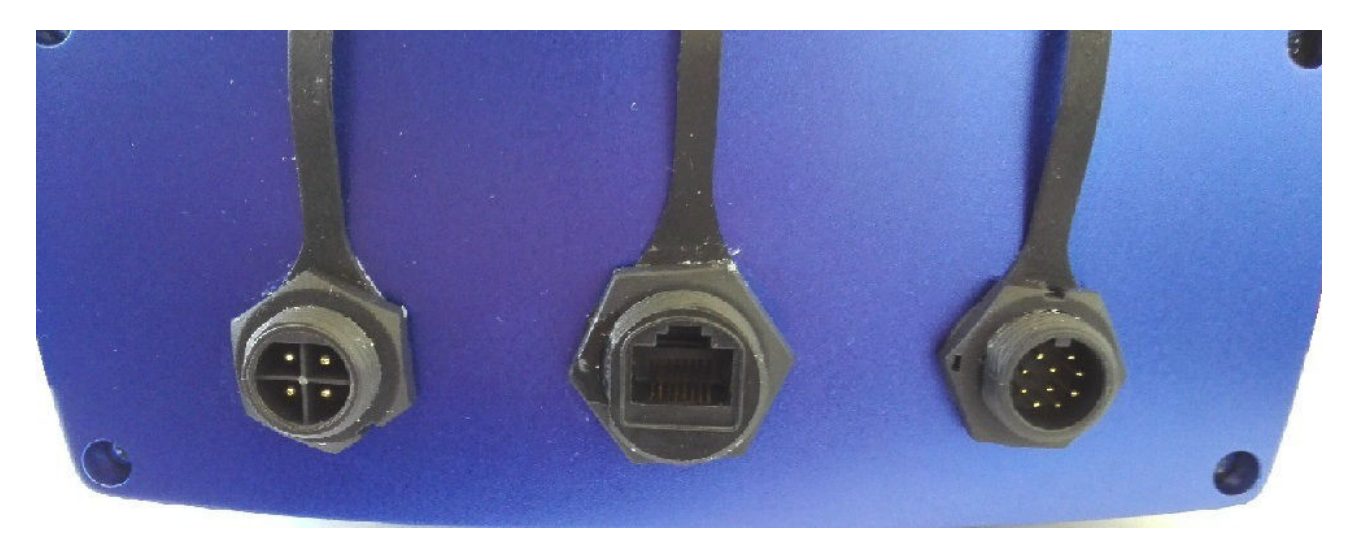

The SuperWalzCAM™ requires three different cables. From left to right in the picture above:

- ◆ Power cable and dry contact output for barrier operation.
- Standard cat5 cable with RJ45 connector to communicate with the camera via network
- ◆ 10 pins connector for power and synchronize one or two external illuminators

All the 3 connectors are IP68 rated. Screw terminations ensure simple 'field' connection, which fulfil the requirement for fast effective connections.

The length of the Power cable is 5 meters. Longer cable can be supplied on request. If power cable must be extended, we recommend to extend the AC cable, after having estimated the voltage drop based on the wire size, distance and load current.

The length of the cat 5cable should not exceed 100 meters. To cover longer distances you must install a network switch between cables.

The picture which follows shows that the RJ45 plug shall be crimped only after having inserted the RJ45 Plug Screw Type in the network cable.

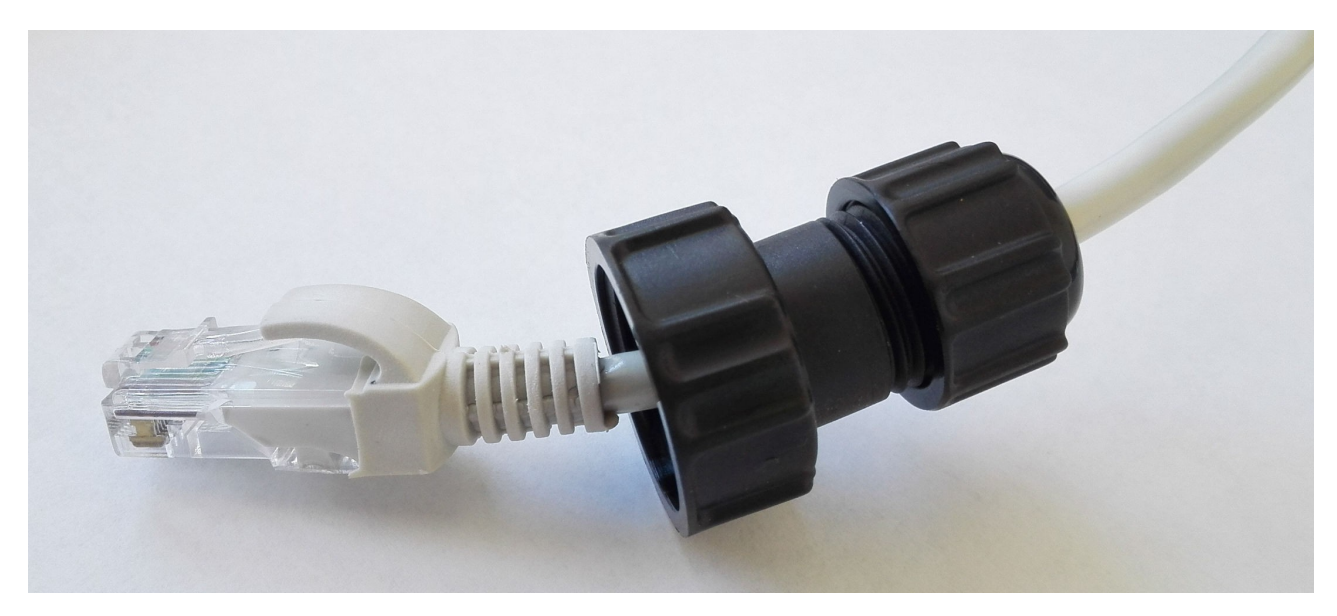

# **POWER SUPPLY**

The image below shows the SuperWalzCAM Power Supply.

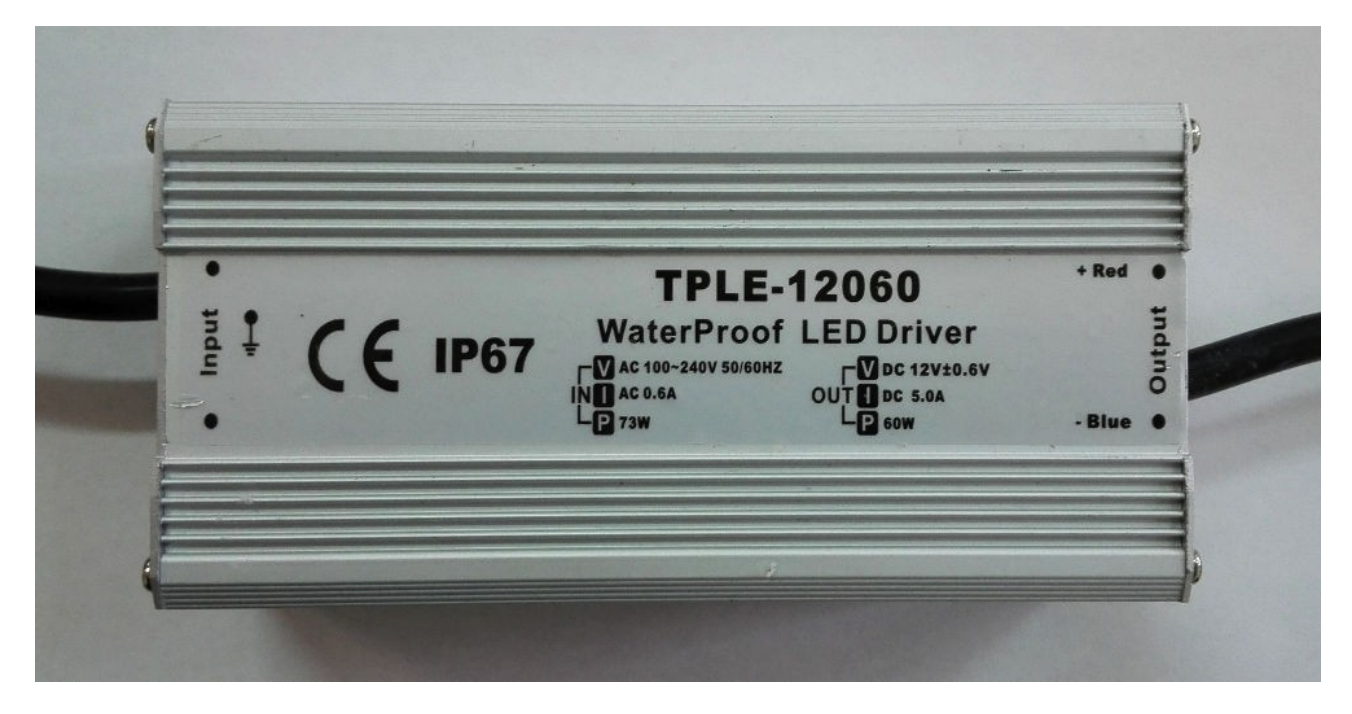

The IP67-rated power supply can be installed outdoors.

The cable on the left, marked as "input" on the PSU, is the 110/220 AC input. Depending by the country of installation, the PSU can be supplied with different type of plugs. Please report to Intertraff your requirement at the time of the order.

The cable on the right, marked as "output" on the PSU, is the 12 volts DC output which is connected the SuperWalzCAM power supply connector (4 pins). The camera PSU connector must be joined to the SuperWalzCAM back panel as described in the previous paragraph.

We strongly advise not to remove the connector but should you decide to do so, please take care of the terminal polarity, blue (-) and red (+) as indicated on the PSU front label.

# **CAMERA INSTALLATION**

# **Mounting and Adjusting the Camera**

Once you have secured the camera to the camera-mounting bracket, you should aim the camera at the license plate point of capture. The SuperWalzCAM is supplied with different focal lengths, please check the table which follows:

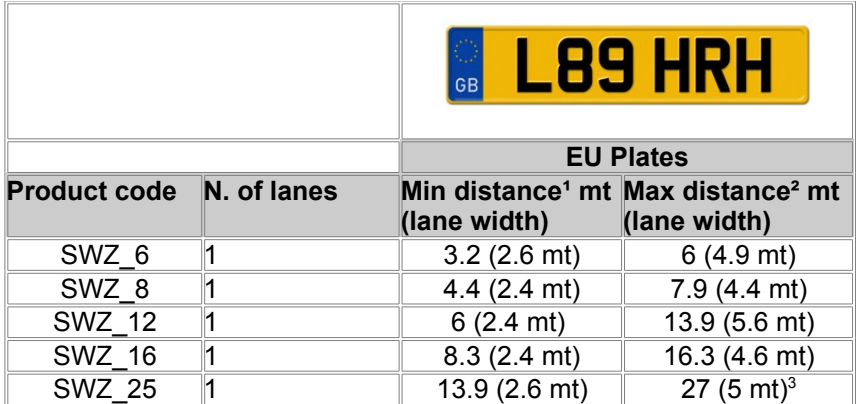

<sup>1</sup> Characters height: 40 pixels

2 Characters height: 20 pixels

<sup>3</sup> For capturing distance >20 meters, SuperWalzCAM requires extra illuminators.

Depending on the model purchased, the camera is provided with one or two sensors and an equal number of lenses. The lenses have been tuned by Intertraff before the delivery. If you wish to refocus the lens once the camera is installed, you can do that by removing the front panel of the SuperWalzCAM, as shown in the picture which follows:

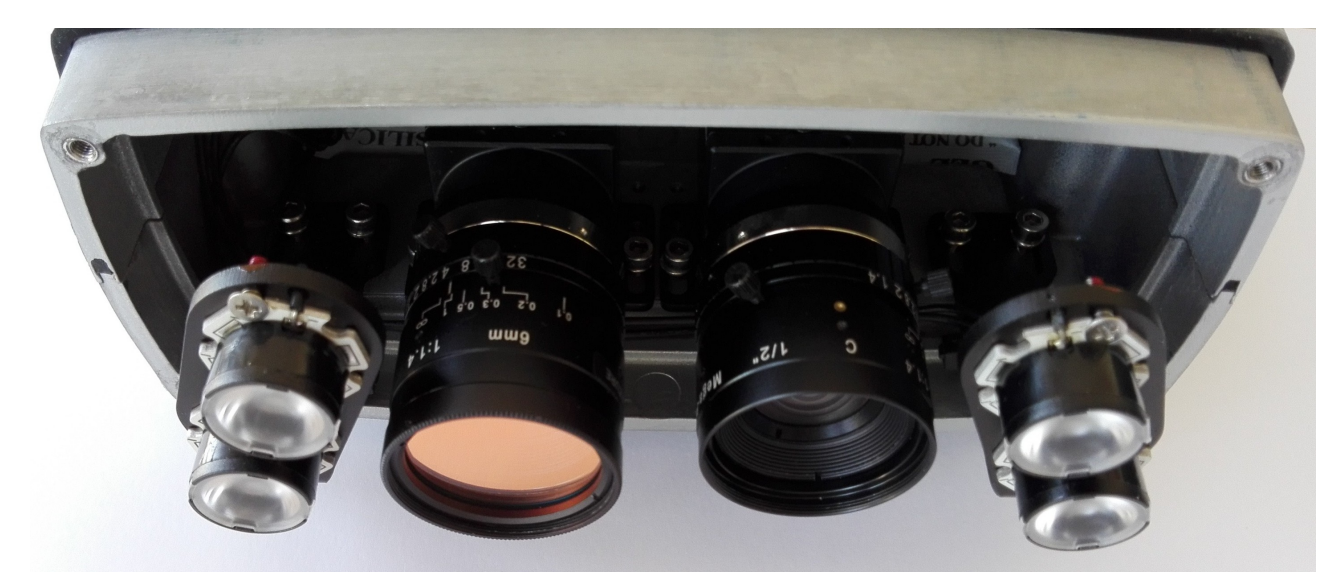

Each lens has two rings. The ring closer to the camera' sensor is the IRIS, while the other controls the focus. If you wish to refocus the camera, loosen the knob and re-adjust the focus. When the operation is completed do not forget to retighten the knob.

By default, the IRIS of the lens installed on camera is set to 4 (for SWZ 6 and SWZ 8mm), and 5.6 (for SWZ 12 and SW 16). We do not advise changing the setting of the IRIS because the Operator may rely on the Brightness, Exposure, Shutter and Gain of the camera, control the brightness of the image.

If you are using the camera with Intertraff license plate recognition software, please note that this requires the height of the license plate characters to be between 10 and 40 pixels, although especially for multisyntax scenarios, it's strongly advised that, at the nominal point of capture, the height of the characters is between 20 and 40 pixels.

During the SuperWalzCAM installation the horizontal and vertical angle should never exceed **30 degrees**. The lower the angle, the higher the recognition rate which can be expected.

Adjust the aim of the camera with vehicles passing through the point of capturing, so that the number plates are roughly central in the image. If the camera is offset to the side of the road, the vehicles will appear to move diagonally through the field of view. They should be central when just passing the point of capturing. The central point must be adjusted to coincide with the optimum plate image size as the vehicle approaches or recedes from the camera.

When the camera position is properly set, tighten the mounting bolts firmly so as to prevent further movement. When the rest of the system is working, the camera aim can be checked more accurately and readjusted if necessary.

# **How to connect to the SuperWalzCAM**

Power the camera. When the camera starts, you hear a bip which indicates that the Operating System started successfully.

To access the SuperWalzCAM, make sure that the camera is connected to your LAN through the network cable. The default IP address of the SuperWalzCAM is **192.168.0.12**, while the gateway is **192.168.0.1**

There are basically three ways to access the SuperWalzCAM:

1. If the SuperWalzCAM is connected to Internet, you can use TeamViewer to access the SuperWalzCAM. The TeamViewer is preinstalled and the TeamViewer UserID and Password is mentioned in packing list within the camera serial number.

2. After having connected the SuperWalzCAM directly to your laptop using a crossover cable, you can use the UVNC software application to access the SuperWalzCAM. You can download the UVNC client using the following link:<http://www.uvnc.com/downloads/ultravnc.html> The IP address of the SuperWalzCAM is 192.168.0.12 and the UVNC password is 654321

3. If you wish to access the SuperWalzCAM using a VGA monitor, mouse and keyboard, you can do so by removing the back panel of the camera housing. The connector on the right side of the two ethernet inputs is a Display port input. You can use a Display port to VGA adapter to connect the SuperWalzCAM to a VGA monitor. Mouse and keyboard can be connected to the device via the USB 2.0 input which is located on the left side. Because there is only one USB port available, you need to use a USB slipper to connect mouse and keyboard.

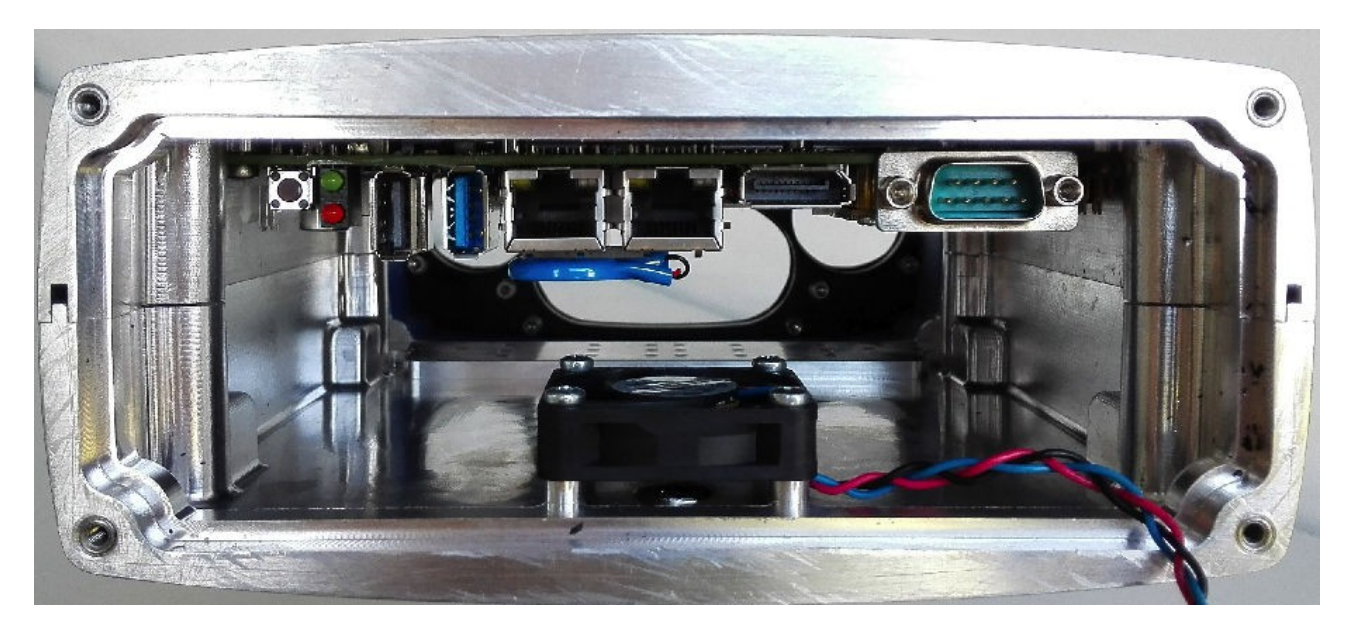

# **Rebooting the camera**

You only need to power off the camera, and reconnect the camera to the power supply to reboot the SuperWalzCAM.

# **SuperWalzCAM Cameras Setup**

To setup the camera please run the FlyCapture software application from Start / All Programs. Once the FlyCapture started, you will be presented with the following menu which lists the cameras installed. If you own a SuperWalzCAM Dual, there will be two GigE cameras, one for license plate recognition and the other for overview image capturing.

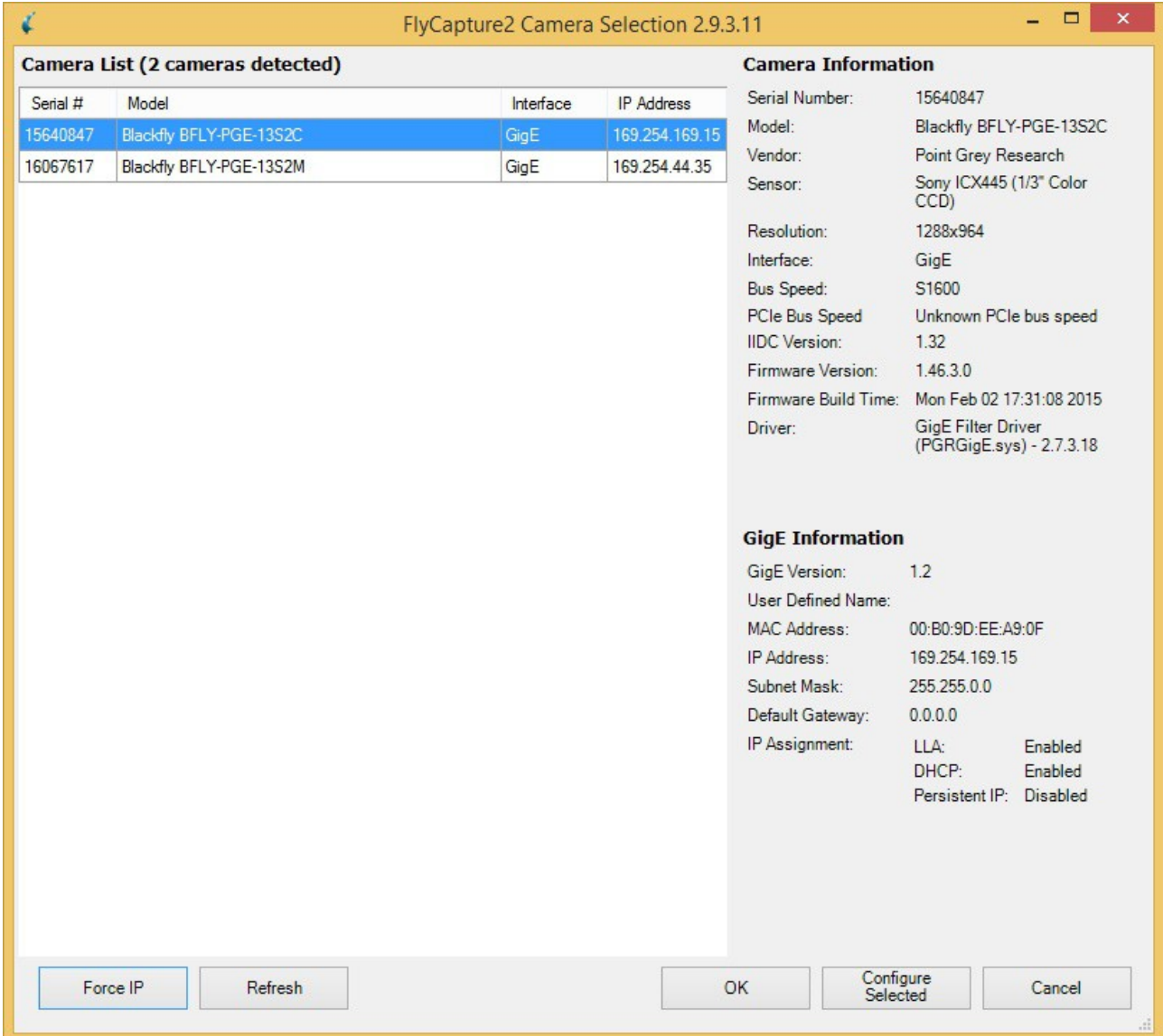

# **Plate Recognition Camera configuration**

From the Flycapture camera menu, select the GigE camera: BFLY-PGE-13S2M which is the ANPR Camera. Then from the toolbar select: Settings / Control Camera Toggle Dialog Camera. You will be presented with the menu which follows. At this point select the TAB Camera Settings:

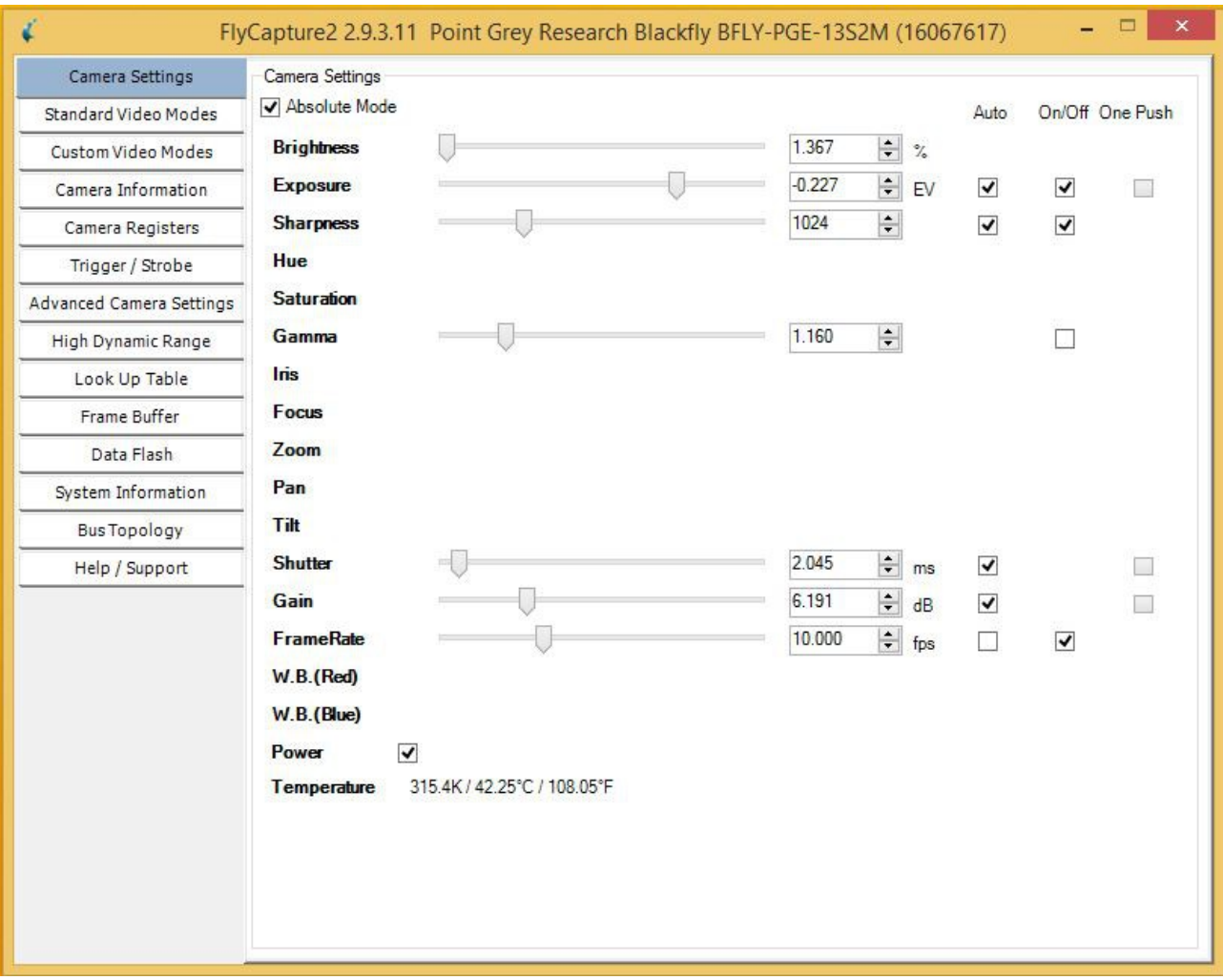

Make sure that checkbox **Absolute Mode** is marked.

Absolute values are real-world values, such as milliseconds (ms), decibels (dB) or percents (%). Using absolute values is easier and more efficient than applying complex conversion formulas to the integer values.

The suggested **Brightness** value to be used is 0

**Sharpness**, we found that this value works better in Auto mode.

**Gamma**. It can increase the contrast of the plate but if a plate has non reflective spots, these become black and usually they merge with the license plate characters. Therefore the suggested setup for the Gamma is 1.1.

Regarding the **FrameRate**, considering that the images the camera outputs are uncompressed, it's advisable to remove the checkbox auto besides the FrameRate and to reduce the fps as much as possible, especially if the SuperWalzCAM is used for access control applications where the speed of the vehicles is slow. Suggested value 10 fps.

Then move please to **Custom Video Modes** and make sure the **Pixel Format** submenu is set to **Mono 8** and the **Packet Size** to 9000, then Press Apply.

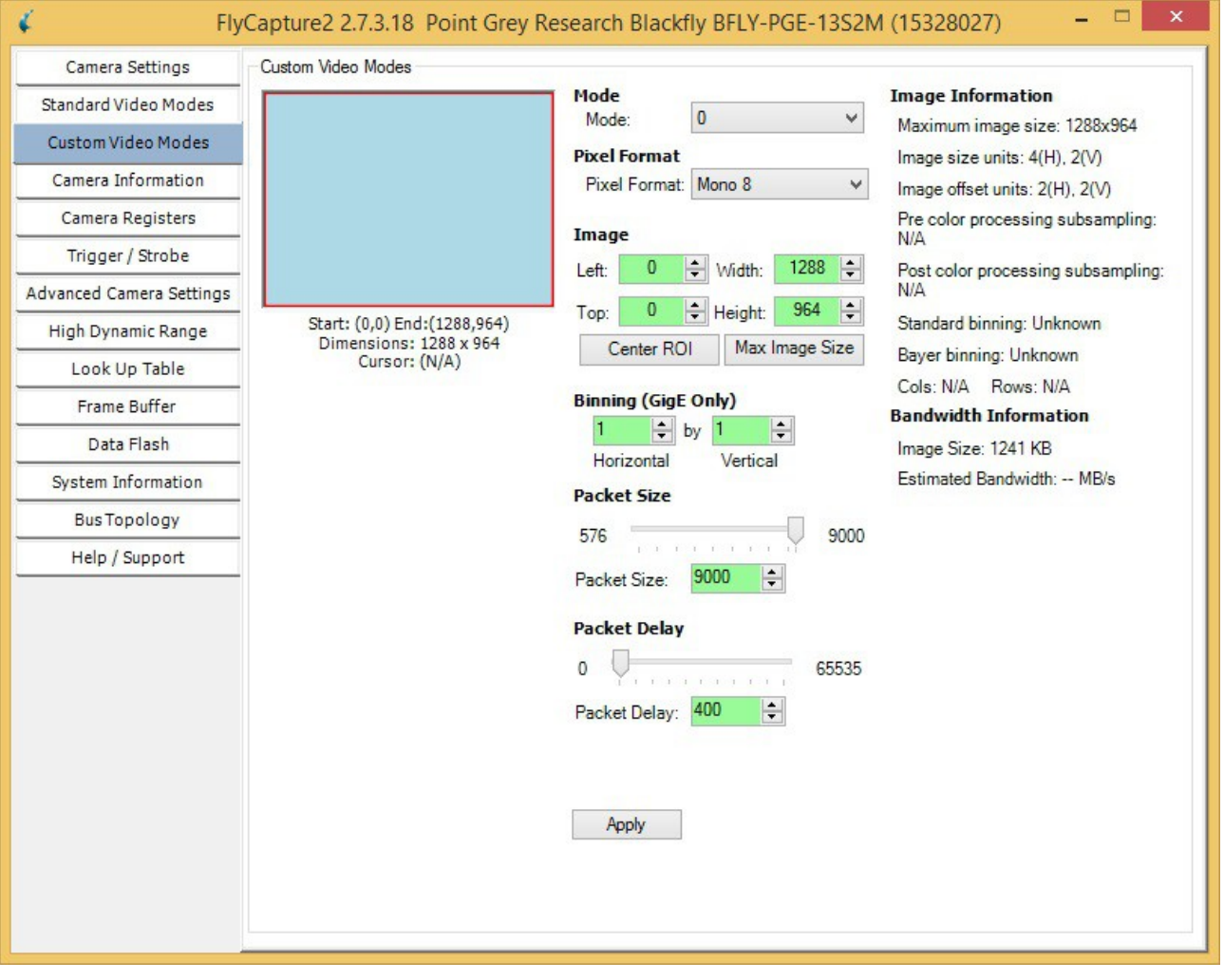

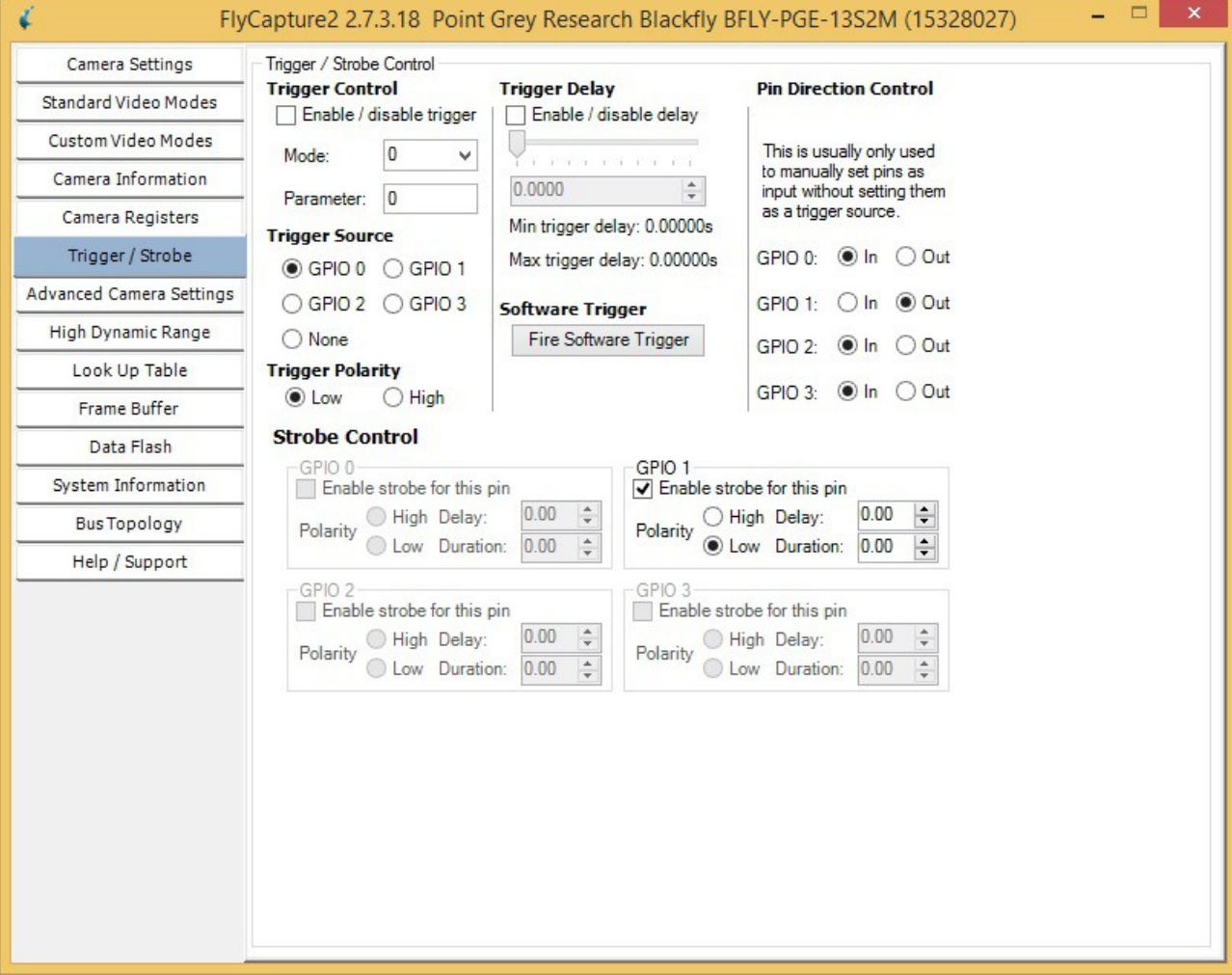

Then from the menu on the left, select Trigger Strobe:

To synchronize the LEDs to the camera, in the **Pin Direction Control** submenu, select the GPIO 1 **Out** radio button.

Then go to **Strobe Control** submenu. Mark the checkbox **Enable strobe for this pin** and set the Polarity to active low.

Bear in mind that if the polarity is not corrected (active high), the LED will remain ON and thus will stop working.

In the **Advanced Camera Settings**, go to **Auto range Control** and from the Property drop down menu, select **Exposure** and enter the following values:

Min = 256 Max = 768

Then push the Set Range button.

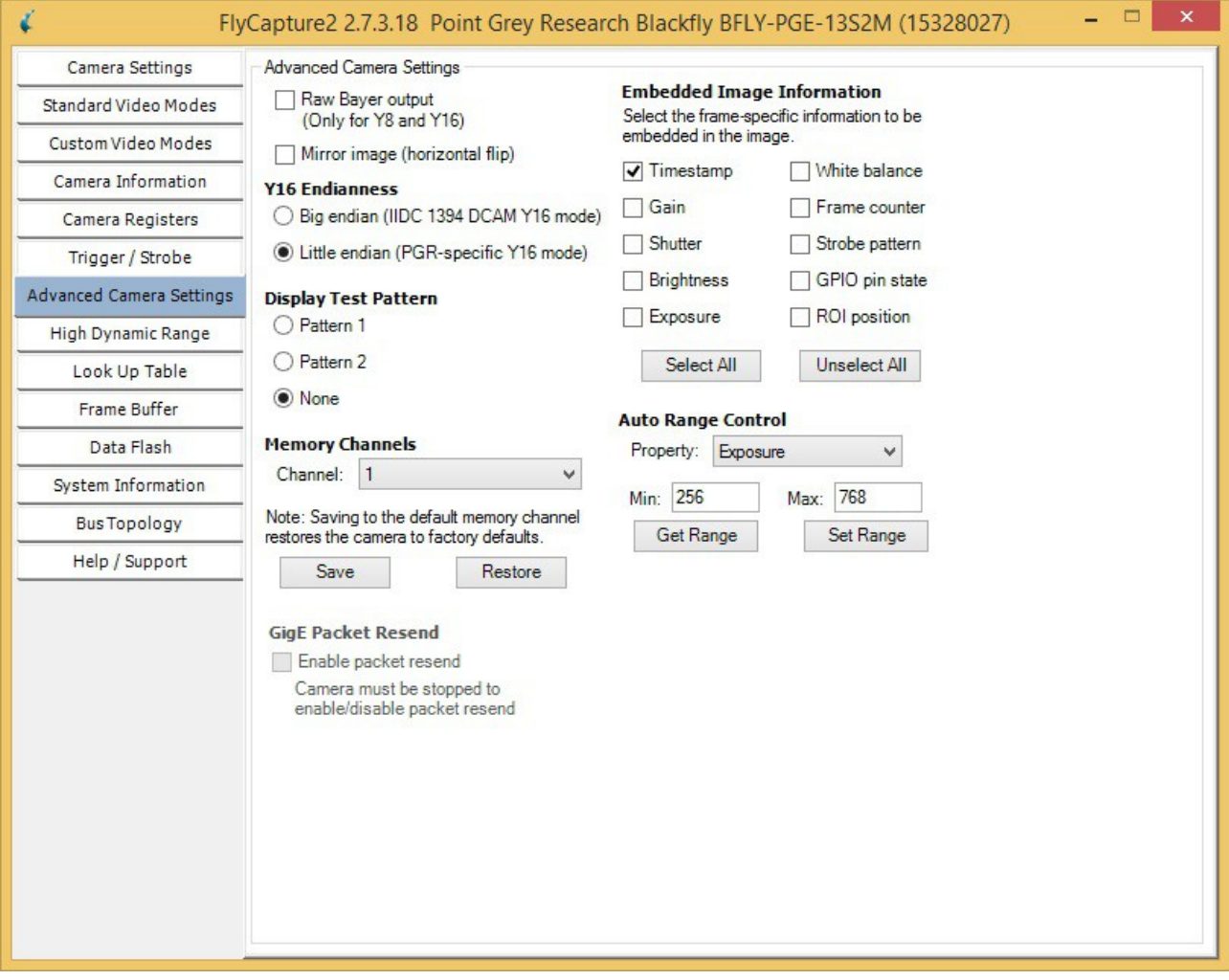

Stay in **Auto range Control**. From the Property drop down menu, this time select **Shutter** and enter the following values:

Min =  $3$  (if the camera has been installed in Middle East, set the Min to 6)

Max = 60 (which corresponds to 1/500 s. For high speed traffic set the max time to 30 which corresponds to 1/1000 s)

Then push the Set Range button.

When you setup the shutter please make sure that the shutter does not exceed 60 or 1/500 sec. If the shutter is operating on a higher value (>1/500 sec or >60), there is a high risk that the LEDs will stop working. This because the LEDs are synchronized with the camera board therefore if the shutter of the camera board is too slow, the LED will stay ON while they are designed to switch on and off.

From the Property drop down menu, now select **Gain**. The Gain Min value is 256 which must be entered in the field: **Min**. The Gain **Max** value, can only be ascertained at night when there is no external illumination. Different camera to license plate distances, require different values for the Gain, thus the only way to setup the Gain is empirically. If the value is too high, the license plate will appear too bright. If the Max gain value is too low the plate will be too dark. The suggested Max gain value is: 400.

When both Min and Max value has been entered please press the Set Range button.

To record the camera configuration, move to Memory Channels submenu and select Channel 1, then press the button save.

If for any reason you wish to **restore the camera default values**, you need to select **Default** from the Channel drown down menu and then press the button Restore.

# **Colour Camera configuration**

From the Flycapture camera menu, select the Colour camera: BFLY-PGE-13S2C Then from the toolbar select: Settings / Toggle Camera Control Dialog. At this point throughout the menu on the left, move to Camera Settings:

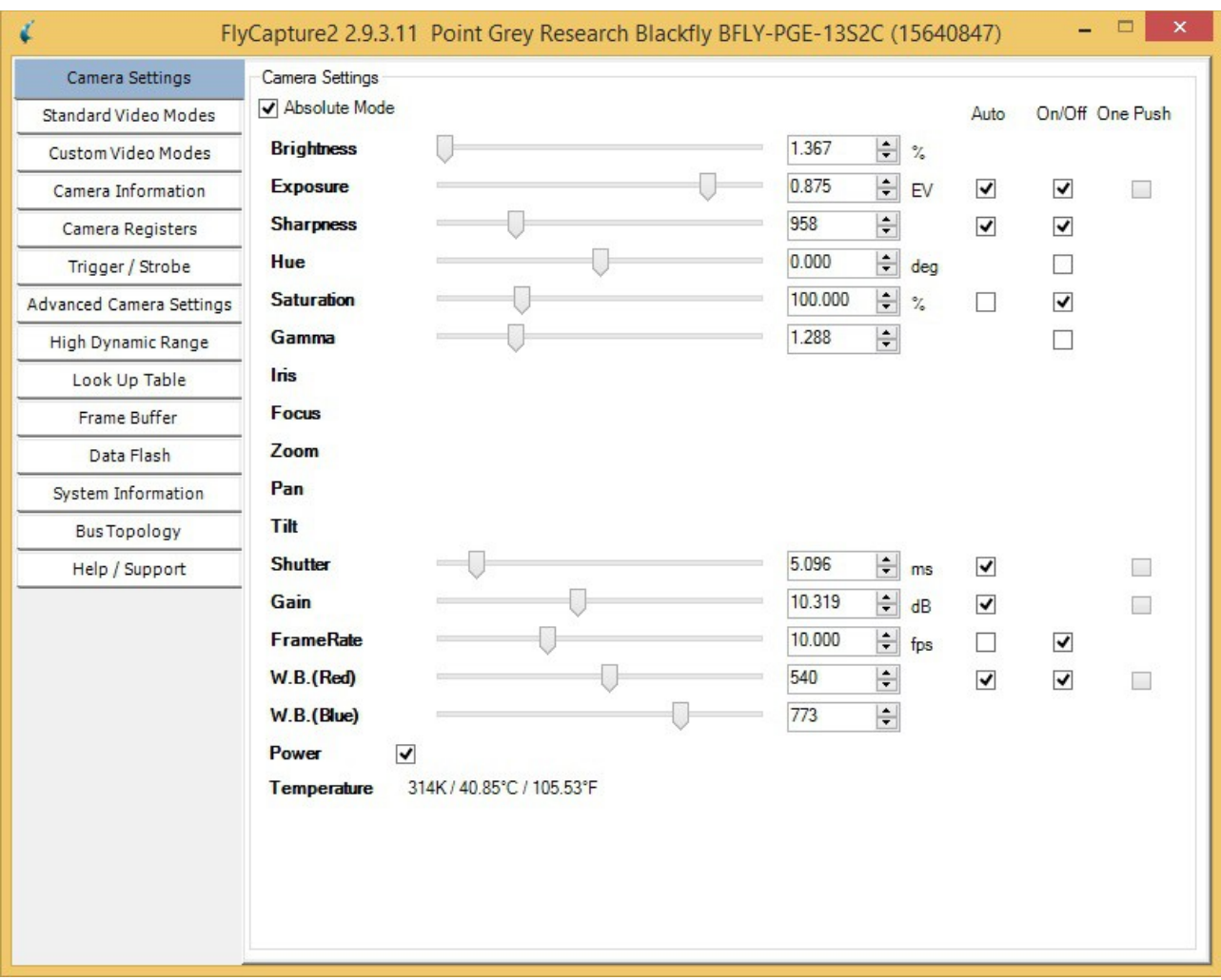

The suggested Brightness value to be used is 0

For the colour camera, Sharpness, Hue, Saturation, Gamma, Shutter and Gain work well in auto mode.

Regarding the FPS, considering the images which the camera outputs are uncompressed, it's advisable to remove the checkbox auto besides the FrameRate and to reduce the fps as much as possible, especially if the SuperWalzCAM is used for access control applications where the speed of the vehicles is quite slow. The suggested value is 10 fps.

Move to **Custom Video Modes** and make sure the **Pixel Format** submenu is set to **RGB 8** and the packet size to: 9000. Then press Apply.

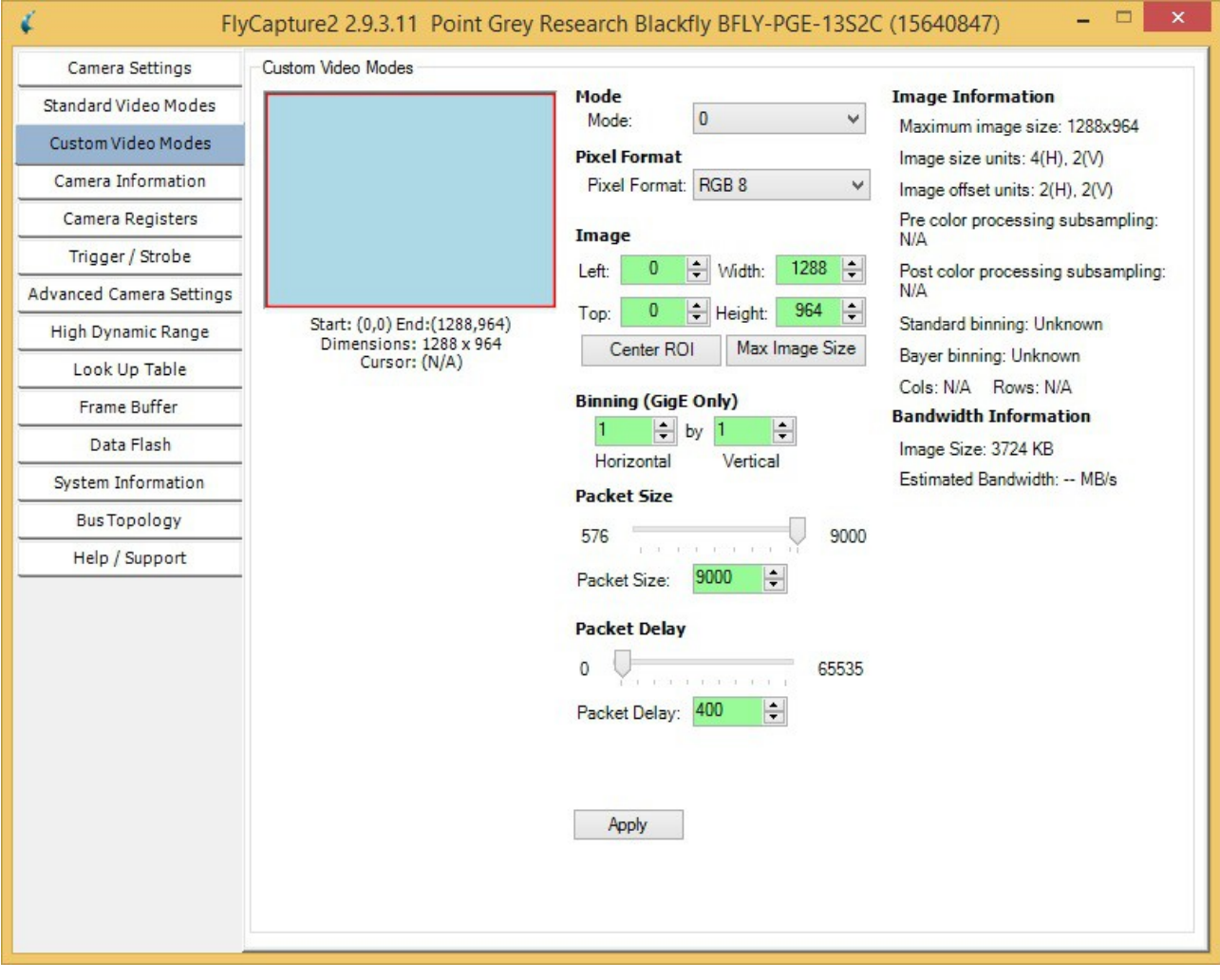

Proceed to **Advanced Camera Settings**, go to Auto range Control and from the Property drop down menu, select Shutter and enter the following values:

 $Min = 1$ 

Max = 150 (For high speed traffic this value should be decreased although by doing so the images will appear darker if the external illumination is weak). Then push the Set Range button.

Regarding the Exposure as well as the Gain, it's advisable to use the default values and leave these features working in auto mode so that the sensor will adjust these parameters according with the external illumination.

Exposure Min and Max values:  $Min = 256$ Max = 768

Gain Min and Max values: Min = 256 Max = 814 When both Min and Max value has been entered please press the Set Range button.

To record the camera configuration, move to Memory Channels submenu and select Channel 1, then press the button save.

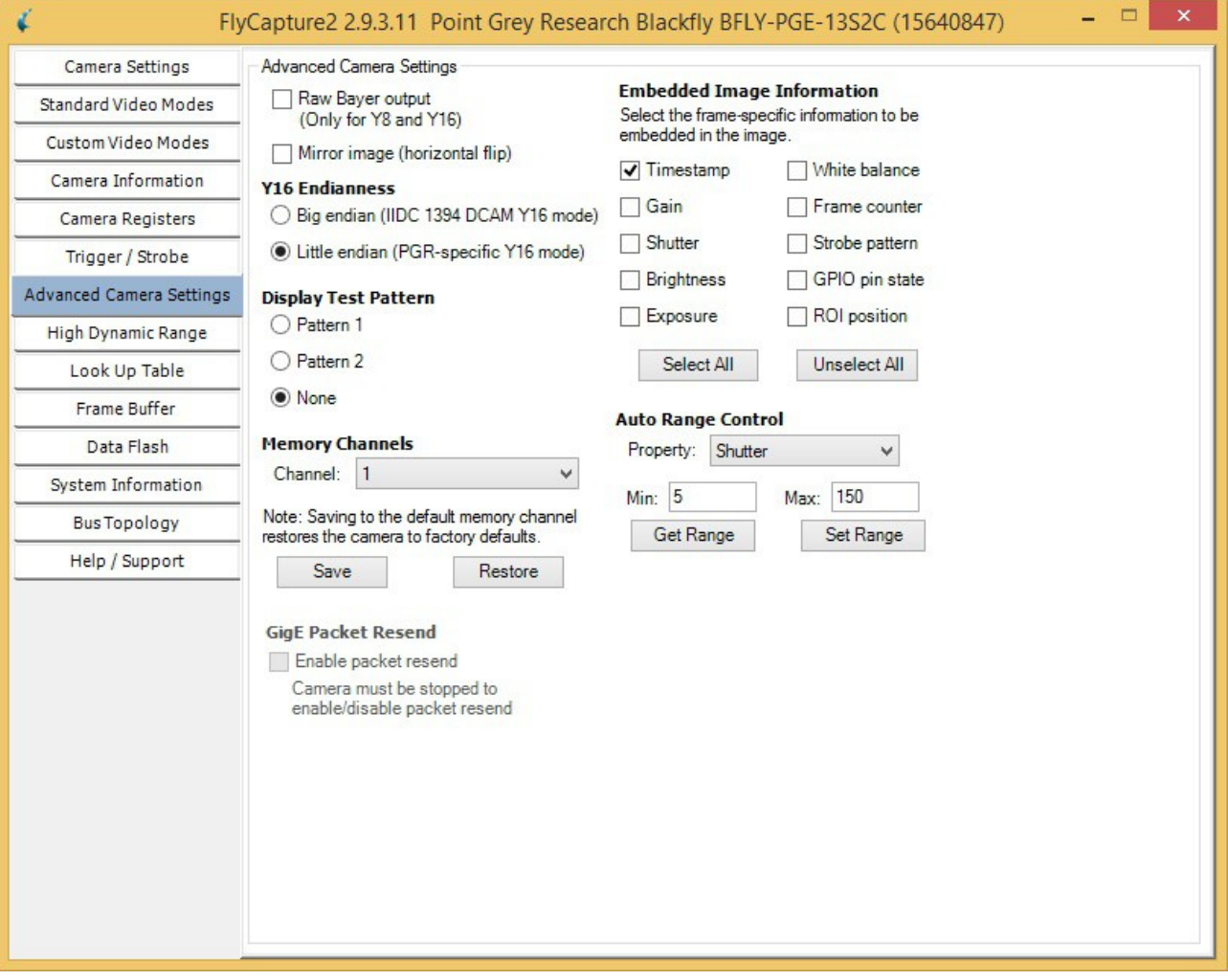

# **Restoring the camera default values**

If you wish to **restore the camera default values**, access the Camera Control Dialog and proceed in Advance Camera Settings menu. Go in the Memory Channels and select 'Default' from the Channel drop down menu, then press Restore.

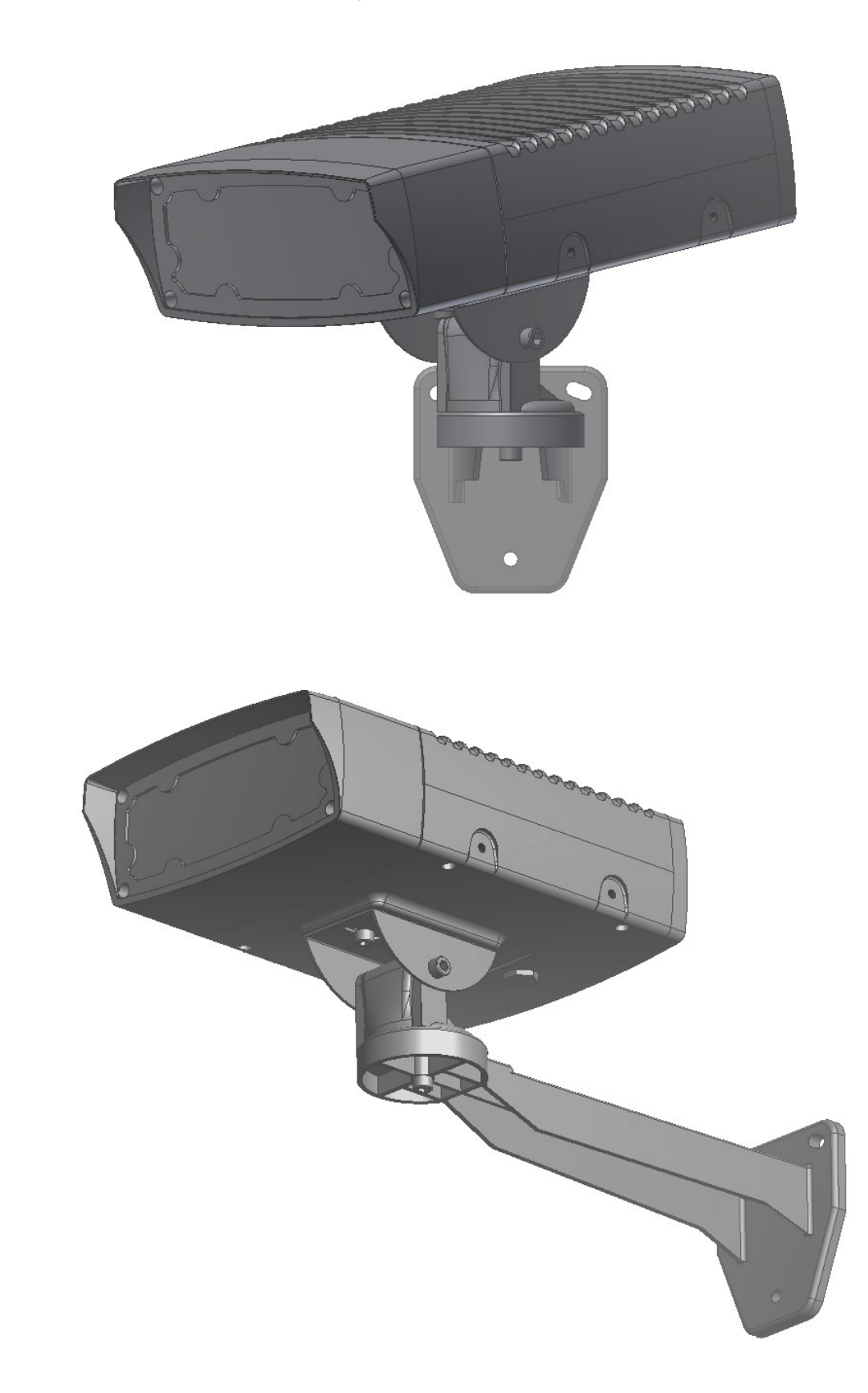

# **Wall mount bracket. Assembly and installation instructions**

### Option 1

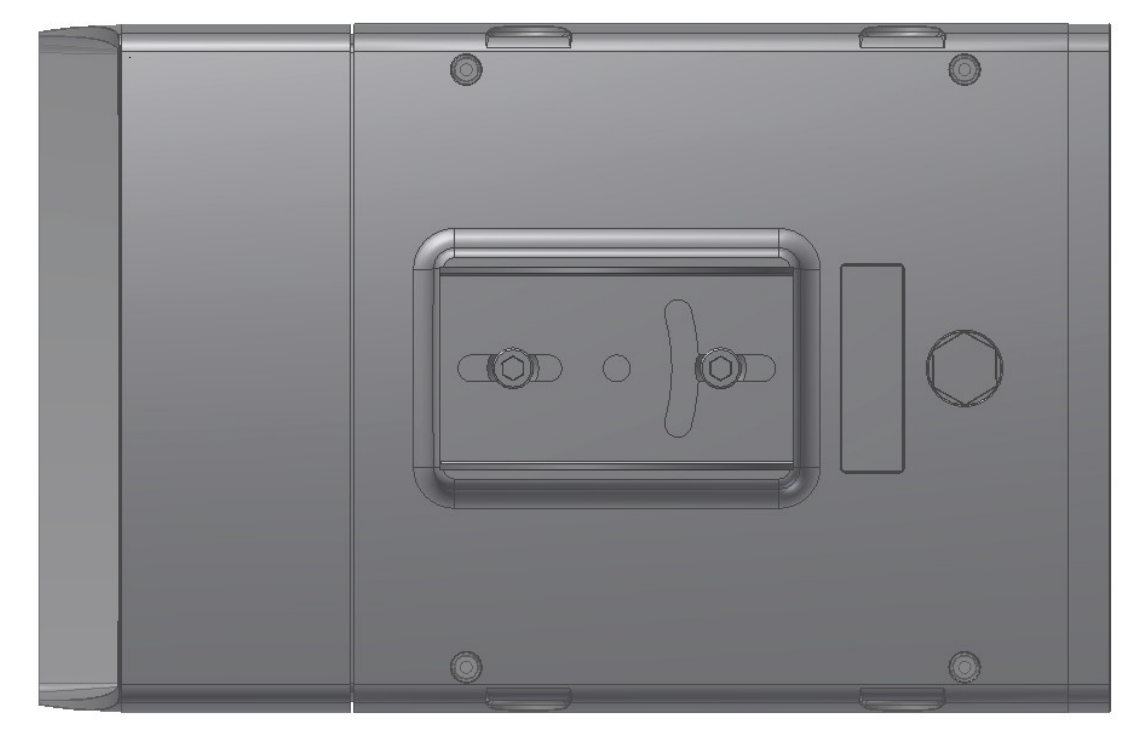

Option 2, to fine tune the horizontal angle

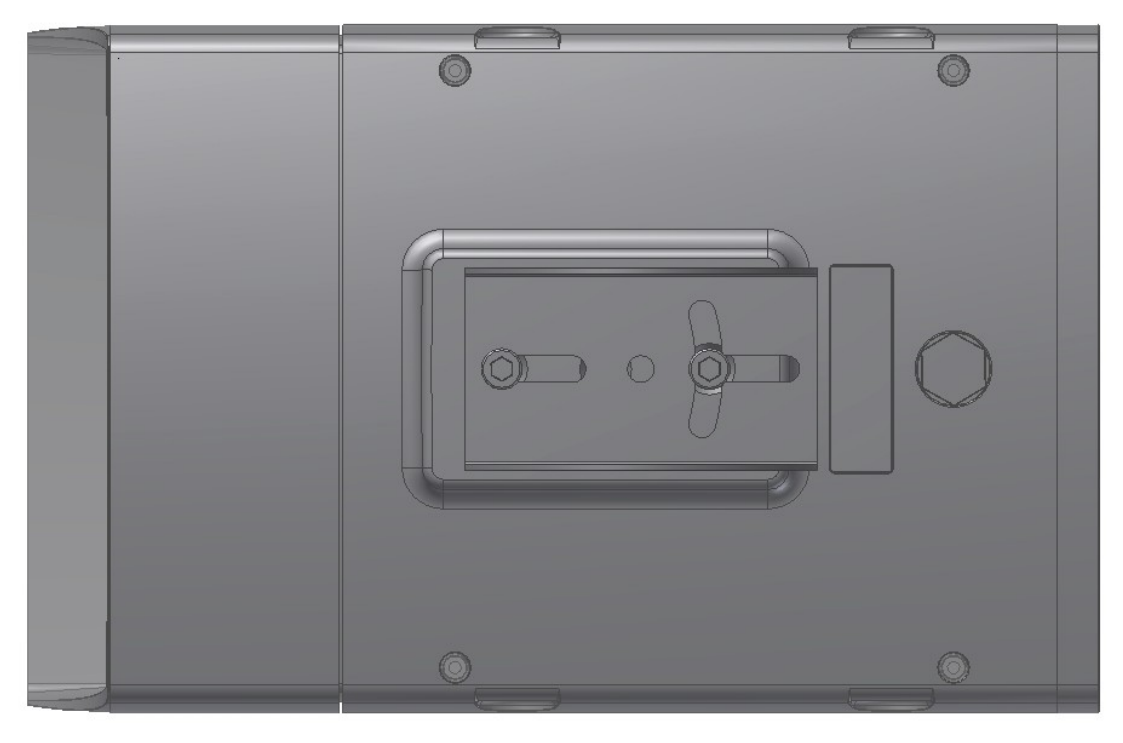

#### Option 2, details

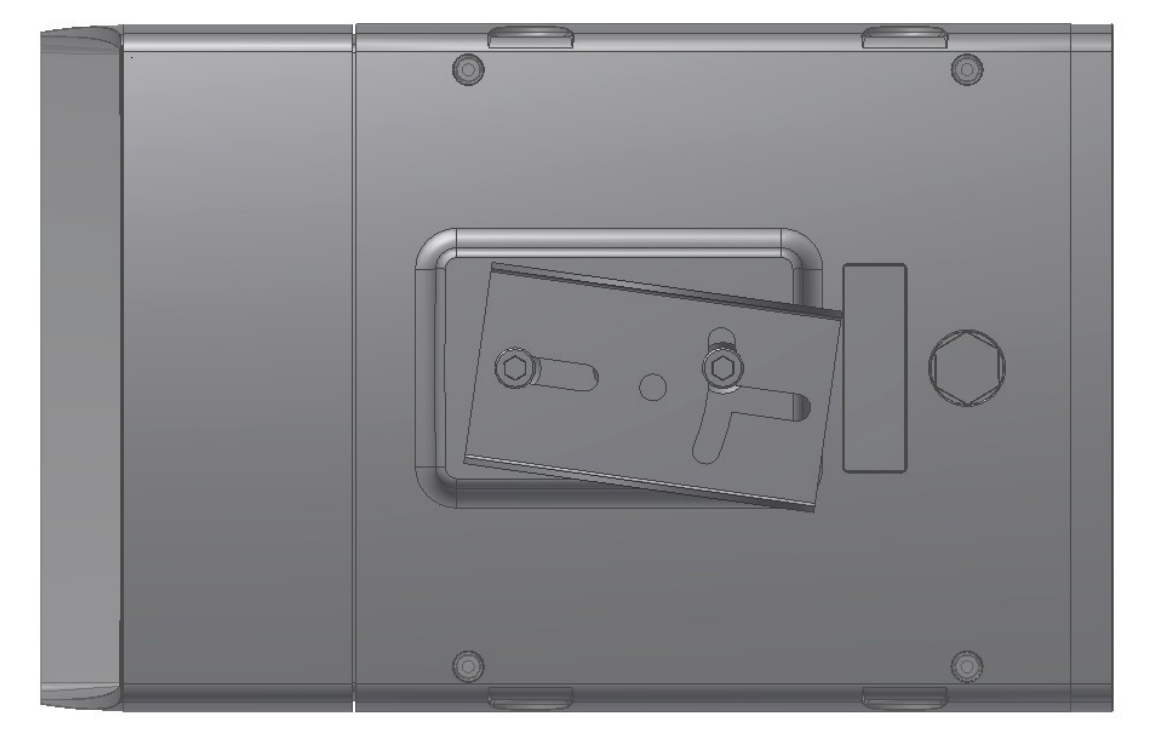

# **Ceiling mount bracket. Assembly and installation instructions**

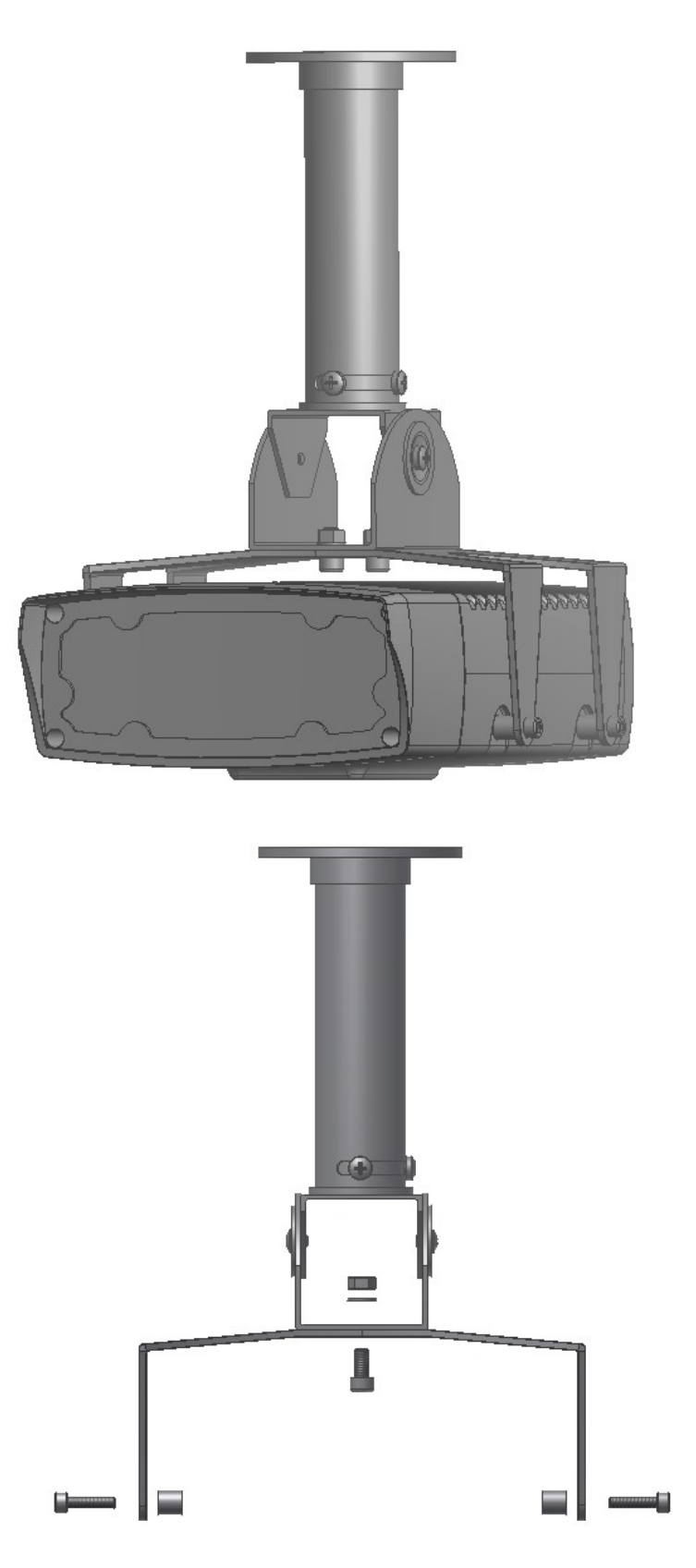

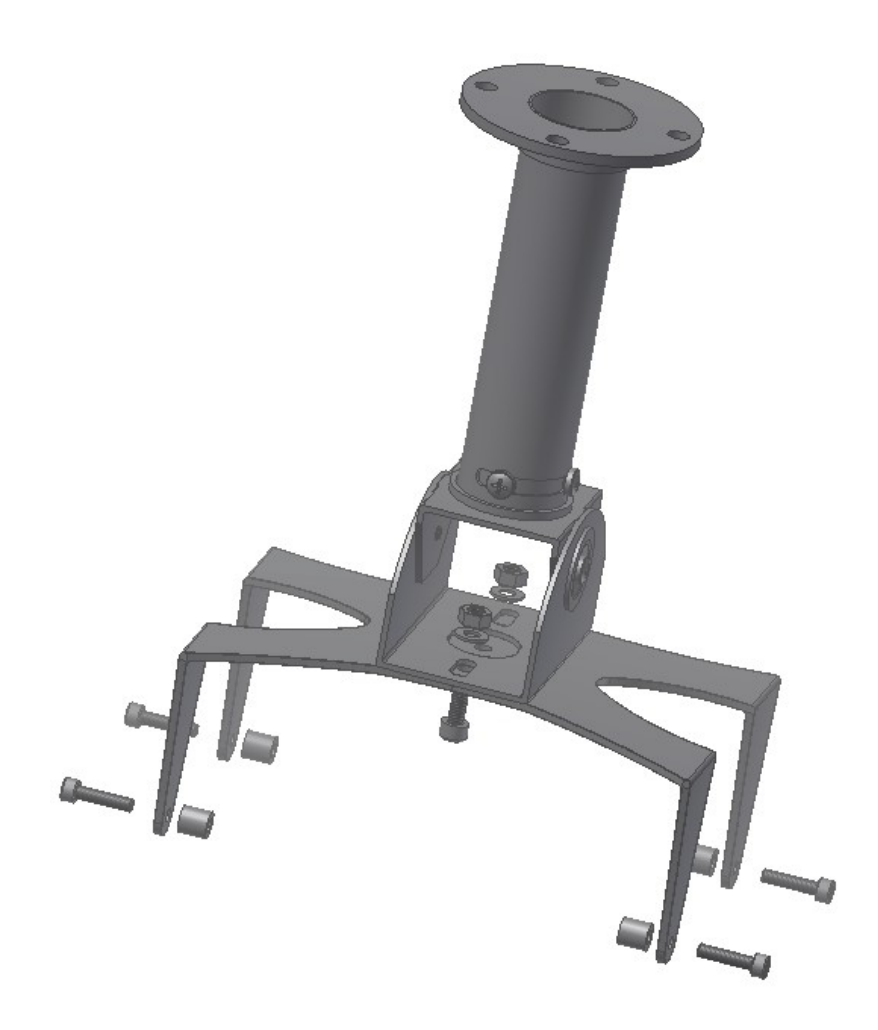

# **Vehicle mount bracket. Assembly and installation instructions**

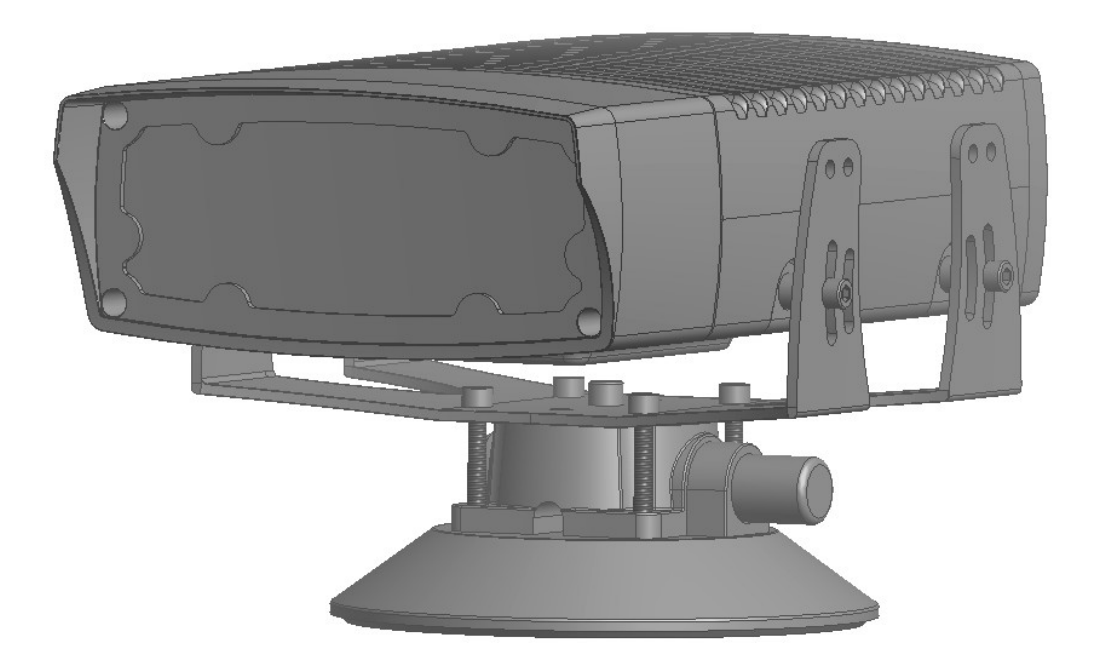

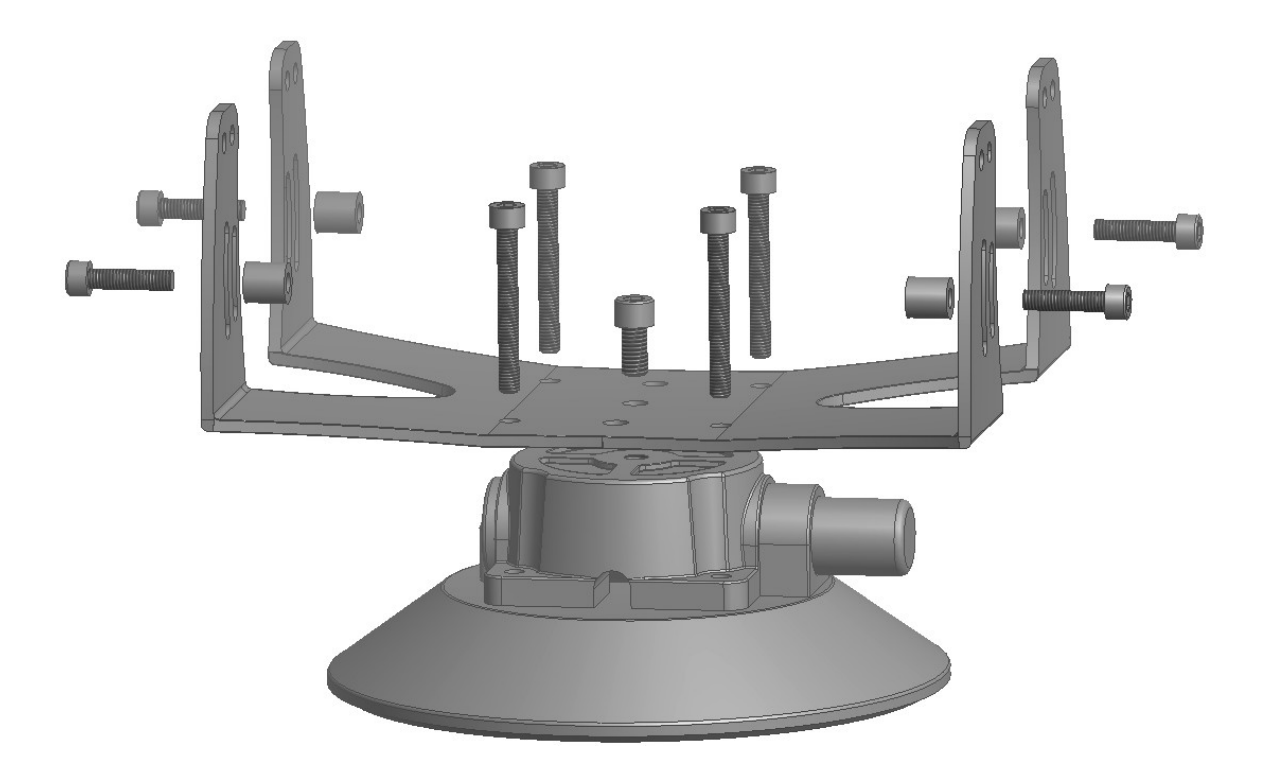

# **RMA INSTRUCTIONS**

How to Return Equipment or Components Via the RMA Process

- 1. Obtain an RMA Number
- 2.Ensure that all equipment and/or components you are returning are wrapped in packaging resistant to electrostatic discharge (ESD).
- 3.Ensure that all equipment and/or components you are returning are packed in sturdy containers (preferably the original containers).
- 4. Clearly mark the RMA number on the outside of the return shipping container(s).
- 5.Send returns to the following address:

Italtraff srl Via Acclavio 9 - Zona Industriale 74024 Manduria (TA) ITALY Attn: [RMA number you were assigned]

You are responsible for all costs associated with the return (e.g., shipping carrier, customs, etc.). Outside Europe, the costs are for round-trip shipments for all items. Inside Europe, the costs are one-way for warranted items and round-trip for non-warranted items.

Shipments must be door to door. Freight, duties, and taxes must be prepaid. We recommend using one of the following freight companies:

United Parcel Service (UPS) FedEx DHL Worldwide Express

Ensure that any other paperwork or correspondence you send with the returned equipment reflects your RMA number.

#### **IMPORTANT NOTICE**

RMA numbers are valid for thirty (30) days from the date of issuance in the Europe, and for sixty (60) days in all other countries. If Intertraf does not receive the equipment to which the RMA number has been assigned within the allowed time frame, the RMA will be closed, and any equipment received bearing this RMA number after the expiration date will be refused. Neglecting to follow any or all of the above instructions may result in refusal to accept a returned item and/or a charge for repair, regardless of warranty status.

Note: For international shipments please include a copy of your customs invoice with your shipment.

ADDITIONAL COSTS THAT MAY BE ASSESSED DURING REPAIR

# **Maintenance & Troubleshooting**

There are no replaceable maintenance items. Depending on the installation conditions it may be necessary to clean the front window from time to time. This should be done carefully with a clean damp cloth, taking care not to scratch the surface of the sunshield.

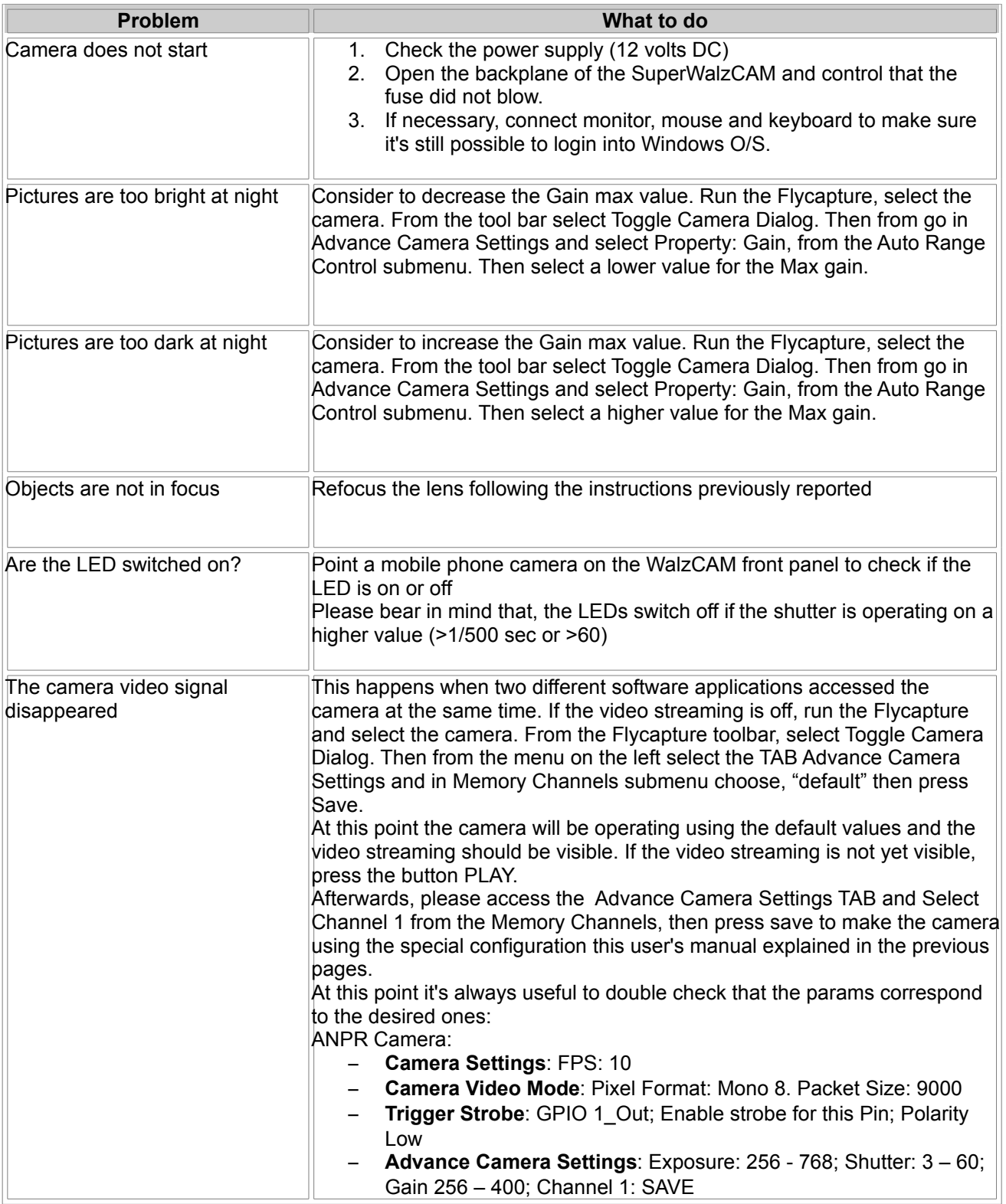

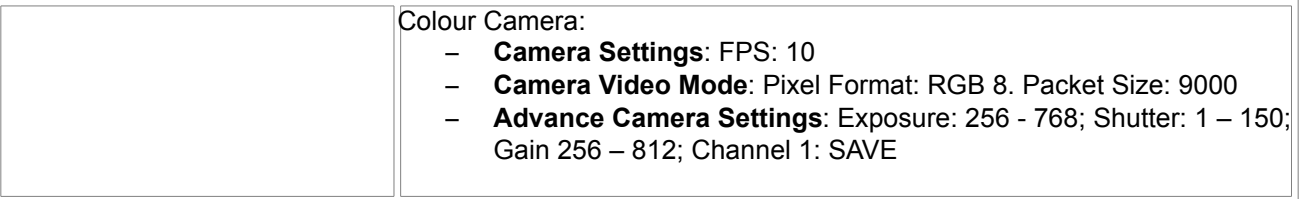

# **TECHNICAL SPECIFICATIONS**

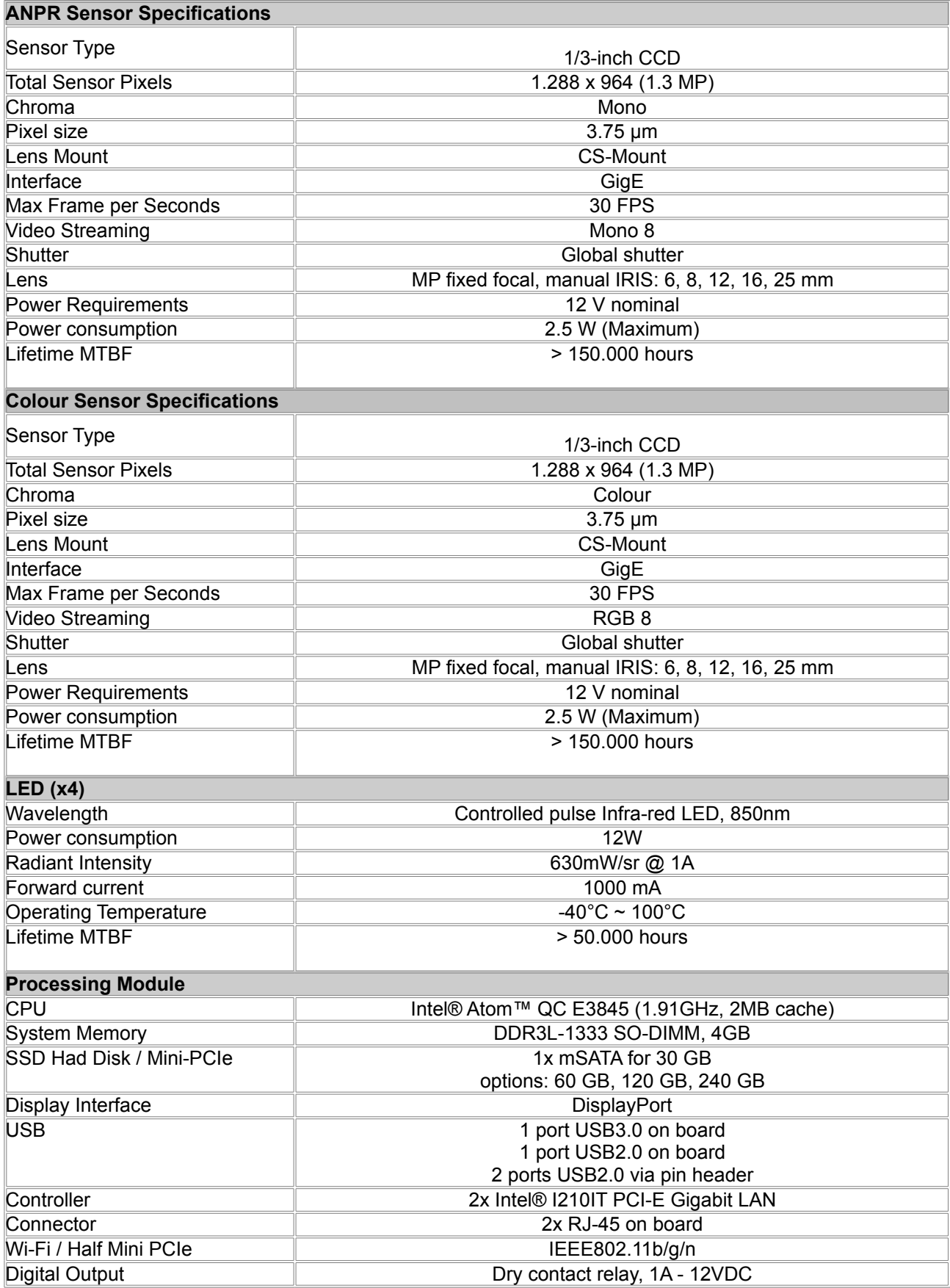

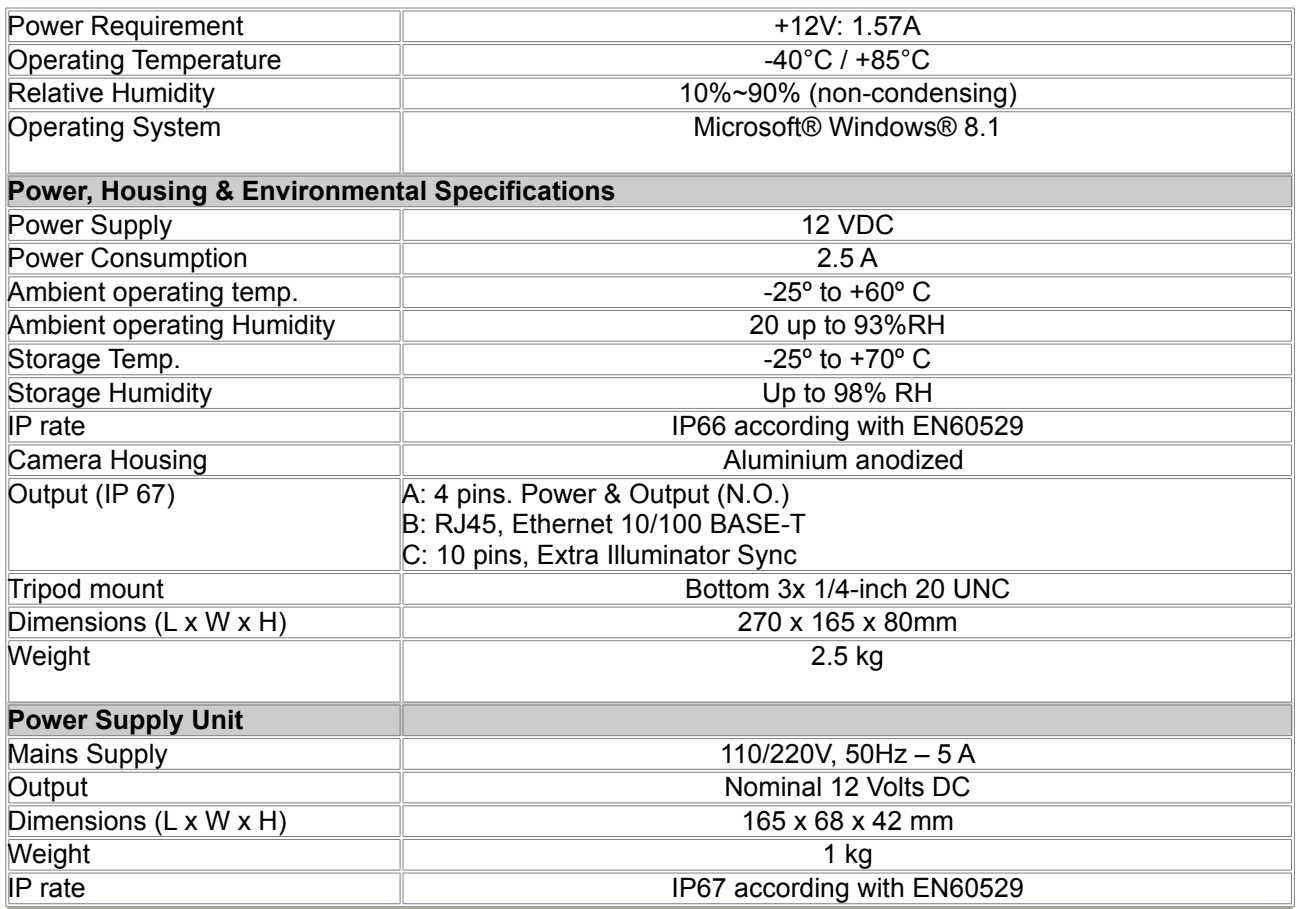

#### **Product codes**

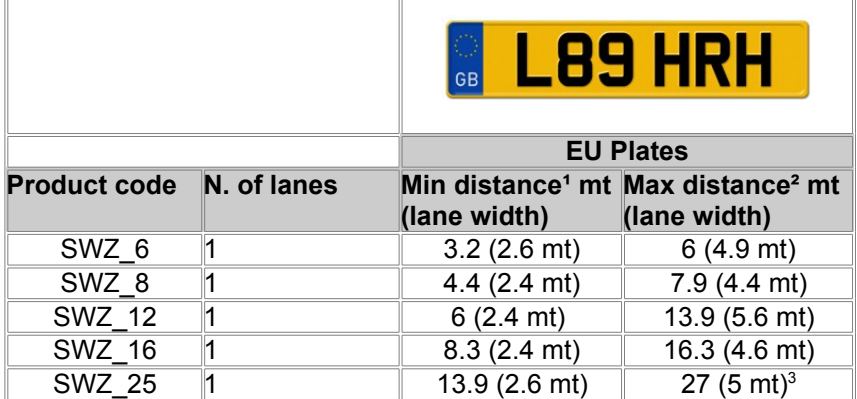

<sup>1</sup> Characters height: 40 pixels<br><sup>2</sup> Characters height: 20 pixels

<sup>3</sup> For capturing distance >20 meters, SuperWalzCAM requires extra illuminators.

Weights, dimensions and distances indicated are approximate. Specifications are subject to change without notice.

# **Intertraff**

Manduria, Italy http://www.intertraff.com

© 2016 Intertraff. All Rights Reserved. Printed in Italy